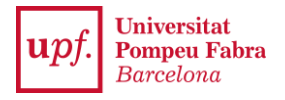

## **PREINSCRIPCIÓ ALS MÍNORS: secretariavirtual.upf.edu**

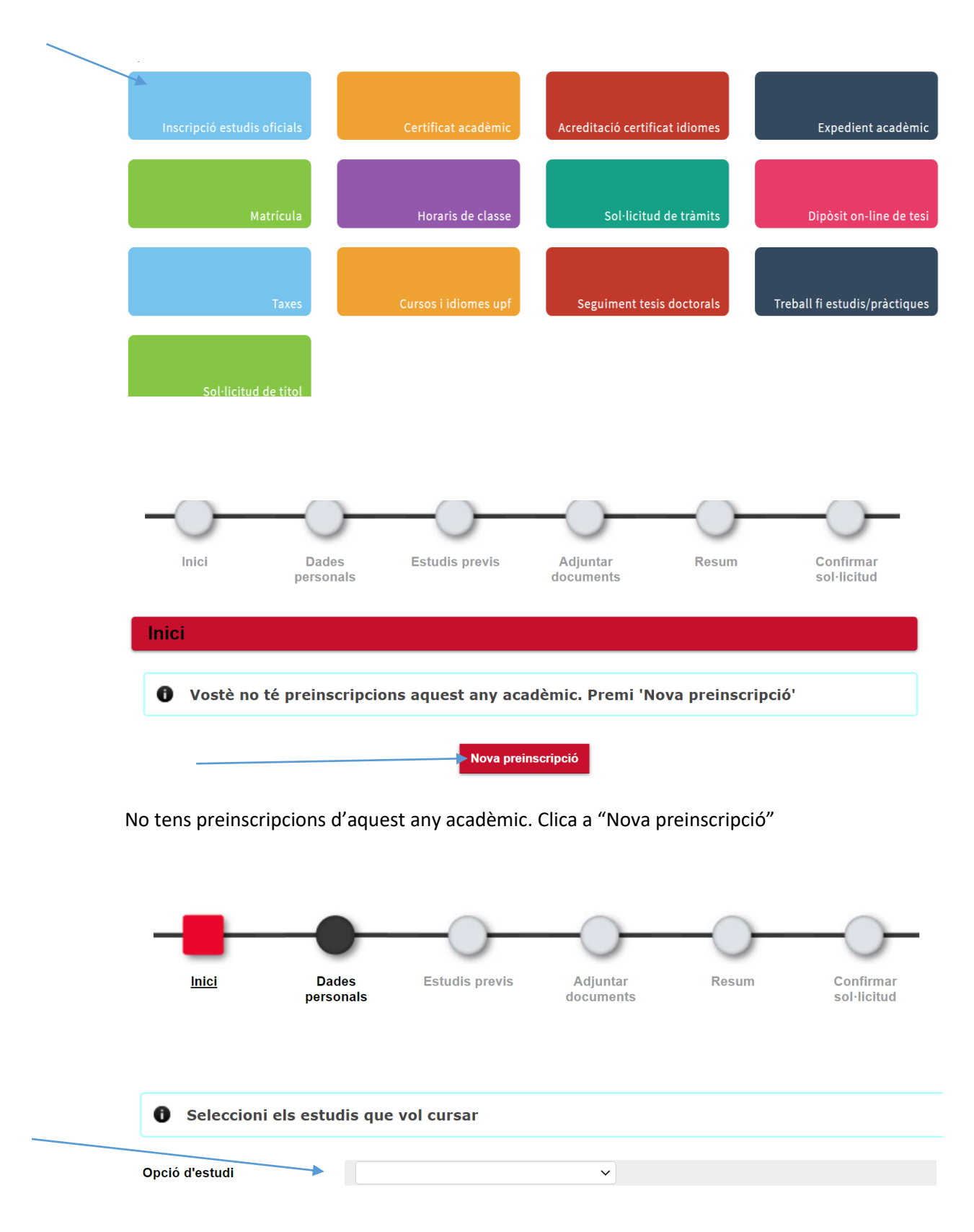

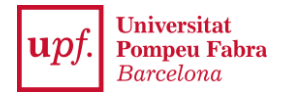

En el desplegable sortiran les opcions de mínor possibles: tria la que més t'interessi. A continuació, clica a la nova pantalla, on sortiran les teves dades personals i acadèmiques.

Després, clica a "Següent" i, en la pantalla que apareixerà, selecciona els teus estudis de grau, de màster o de doctorat.

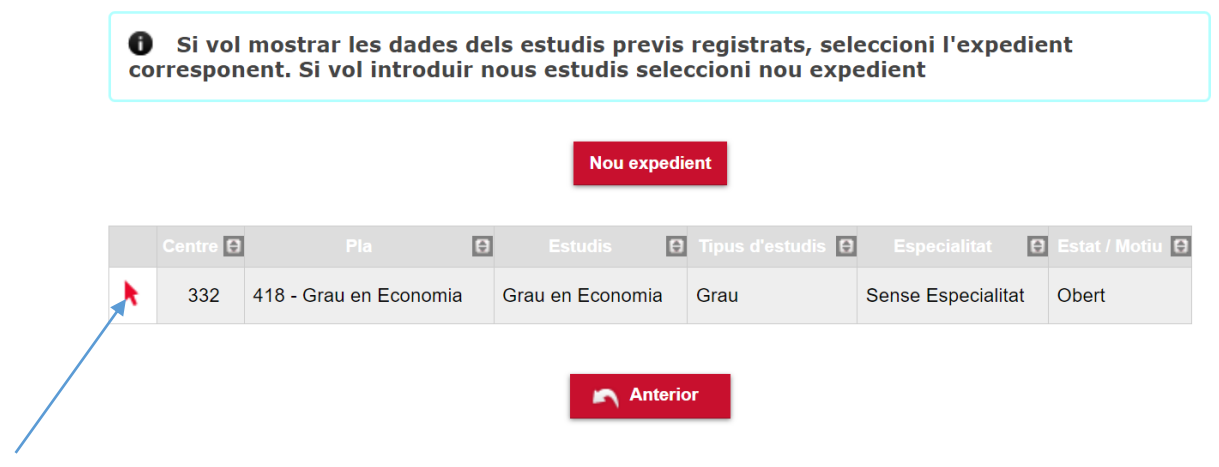

A continuació, clica a "Següent" fins que arribis a la pantalla resum, on podràs comprovar totes les dades. Si hi estàs d'acord, clica a "Següent": et sortirà l'última pantalla de confirmació. Ara, ja has completat la teva preinscripció.

0 La teva preinscripció ha estat registrada. En els propers 15 dies rebràs una notificació indicant si està correcta o si cal esmenar alguna documentació.

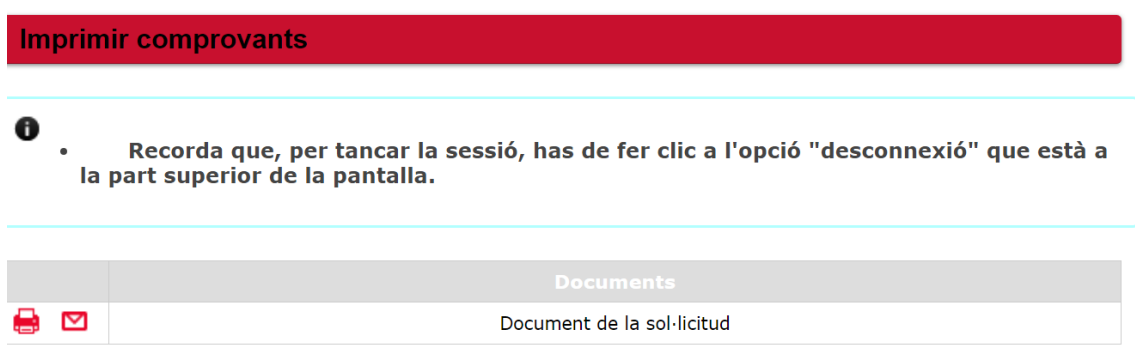

Si no hi ha cap incompatibilitat, podràs matricular-te també del mínor durant el període fixat per la Universitat.